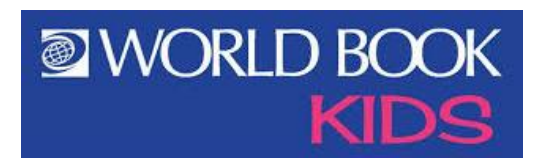

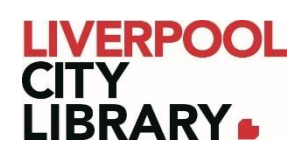

## **World Book Kids**

World Book Kids is a premier reference website developed especially for elementary-aged users, featuring image-driven navigation and an intuitive user experience.

An ideal learning resource for elementary-aged students designed to build confidence and encourage creativity with image-driven navigation and inquiry-based activities. The site features easy-to-read articles that can be read aloud or translated and a wealth of engaging games, science projects, and activities. Encourage self-direction with visual navigation in Explore, independent learning with WebQuests, and compare and contrast skills with Compare Animals and Compare Places. Additional teaching tools for educators and parents make this a complete solution for early learners.

#### **Sign in**

To access World Book Kids, click on the [link](https://www.worldbookonline.com/kids/home?subacct=AU08047) and provide your membership number (from your card, starting with 2000, or if you signed up online, your member number starting with C).

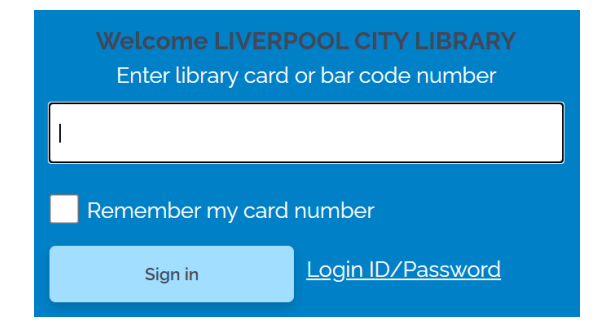

#### **Home page**

The home page is very simple to make it as easy to use as possible. In the centre, as the focal point, there is a search bar and an explore button.

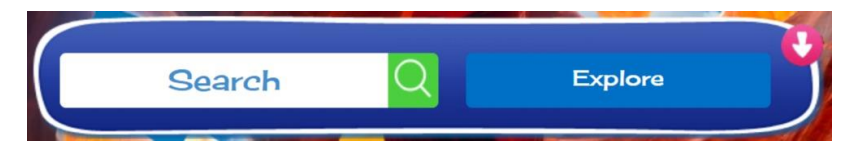

Under this, there is a list of available areas to explore specific topics or activities.

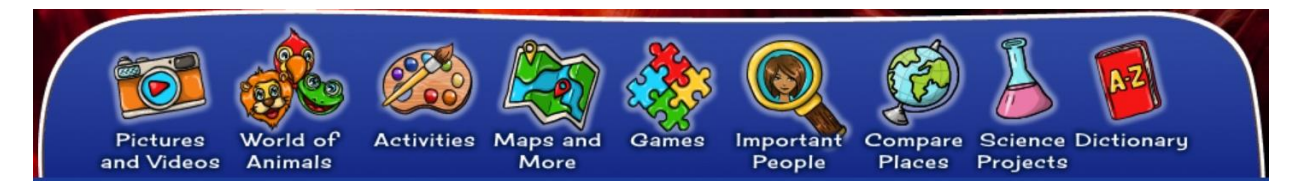

## **Search**

Click on the search bar and start typing in a topic. It will bring up suggestions that might be what you are looking for.

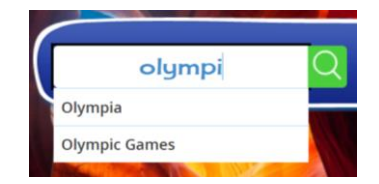

Select the right term or press enter, and it will bring you to a list of articles with that term referenced, in order of relevance.

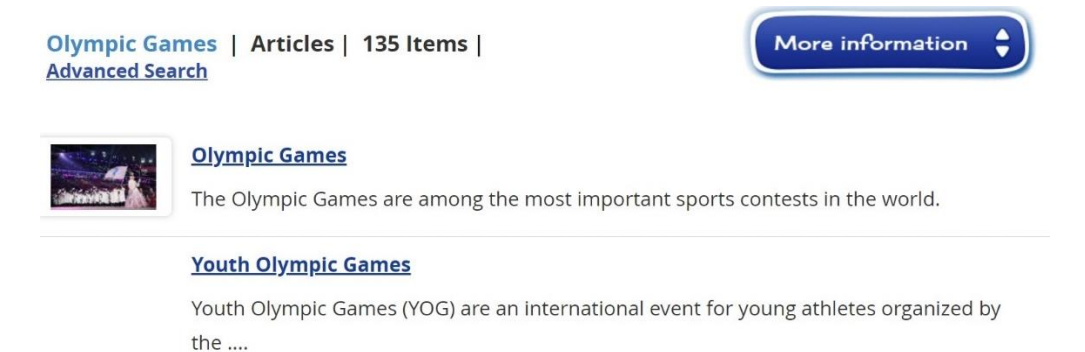

The More information button allows you to narrow down to images or videos if that is what you are looking for.

## **Explore**

Click on Explore to browse areas of interest.

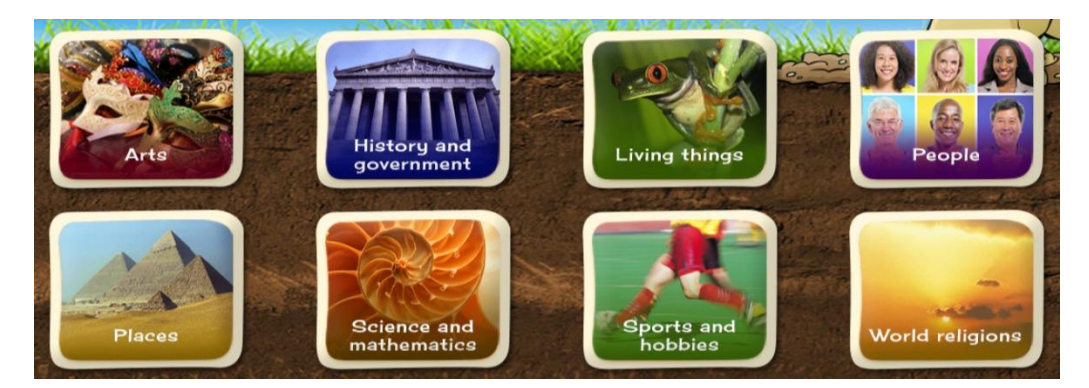

This will take you to a more narrowed list of subjects.

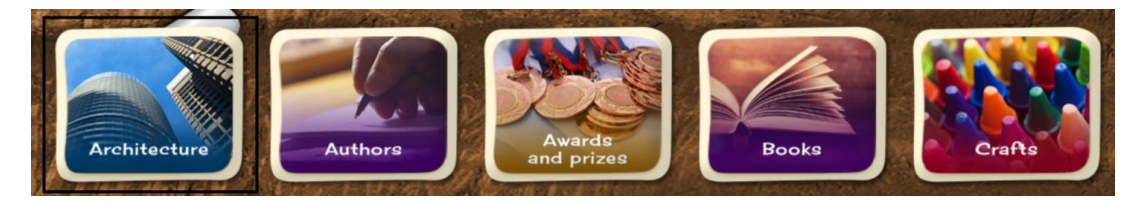

From that, you'll be brought to a list of articles, arranged alphabetically.

## **Articles**

After selecting an article from either the Search or Explore functions, it will immediately take you to the page. From there, you can read the whole article, but if looking for a specific area within it, there are some helpful links. In the top right corner, there is a link to Contents.

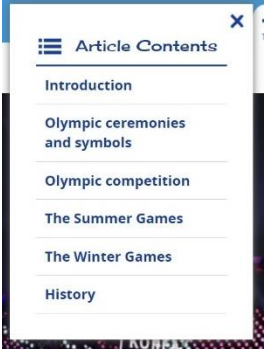

Next to that, there is an icon that brings up some options for different Tools. The most useful ones are Citations to credit work for school assignments, Translate if you need to change it to another language, and Read aloud to adjust how the article is spoken aloud if you select the speaker icon.

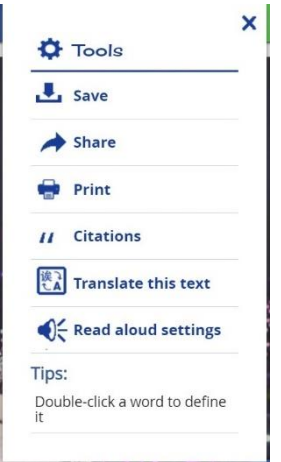

At the top left corner, there is a set of icons that help you navigate the additional information about the topic. The first one is a page with lines on it, and this is the article itself. The checklist leads to the Curriculum Standards page. The camera leads to a picture gallery. The i icon leads to a list of related articles, websites and lesson plans.

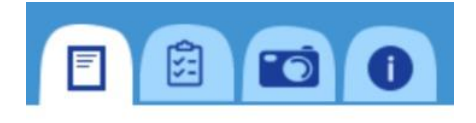

#### **Navigating pages**

On any page, if you click the blue back button in the top left corner, it will take you back one page.

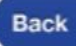

## **Pictures and Videos**

Sorted by the same subjects as Explore, the Pictures and Videos section provides image and video galleries.

## **World of Animals**

The World of Animals section allows you to learn about animals in a fun way by comparing them to other animals.

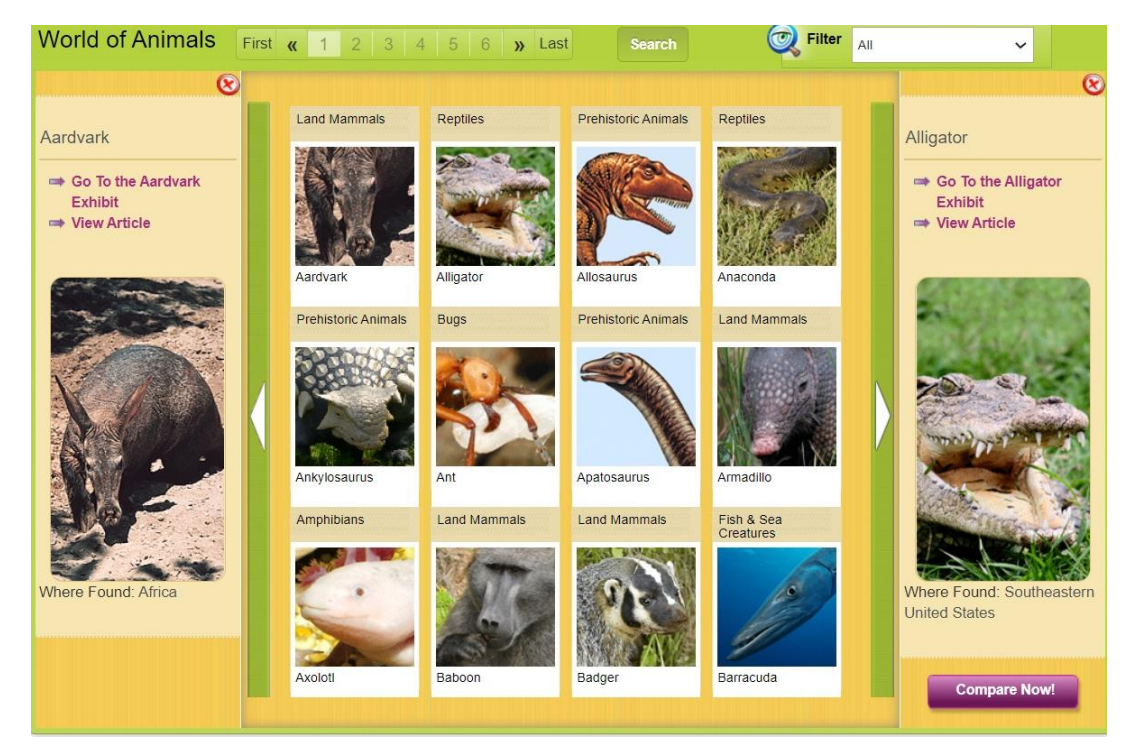

Just select two animals and hit Compare Now!

# **Activities**

Activities provides a selection of activities that encourage the children to put into practice things they've learned. For Grownups leads to fun lesson plans that can be implemented in a group setting as well as individually.

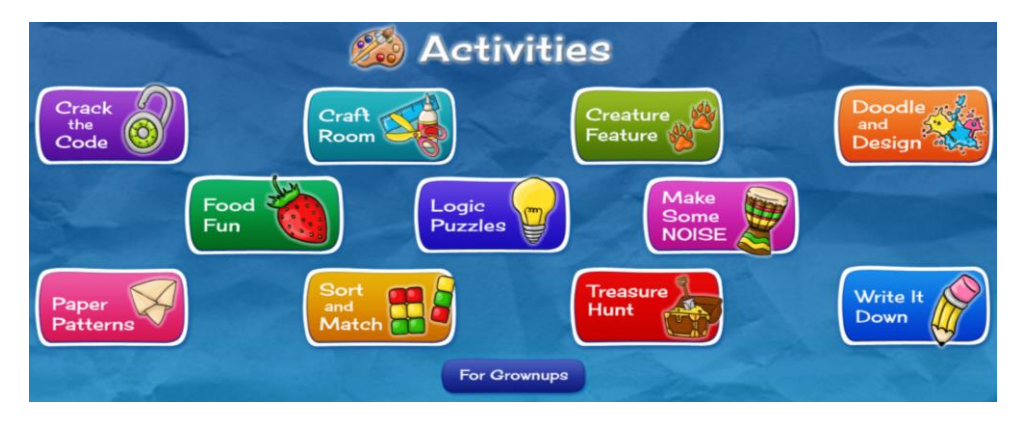

## **Maps and More**

This section provides three kinds of maps. The interactive map explores the articles about interesting places across the world, while the atlas provides a more traditional style of map. The outlines of maps and flags can be downloaded and printed to colour them in.

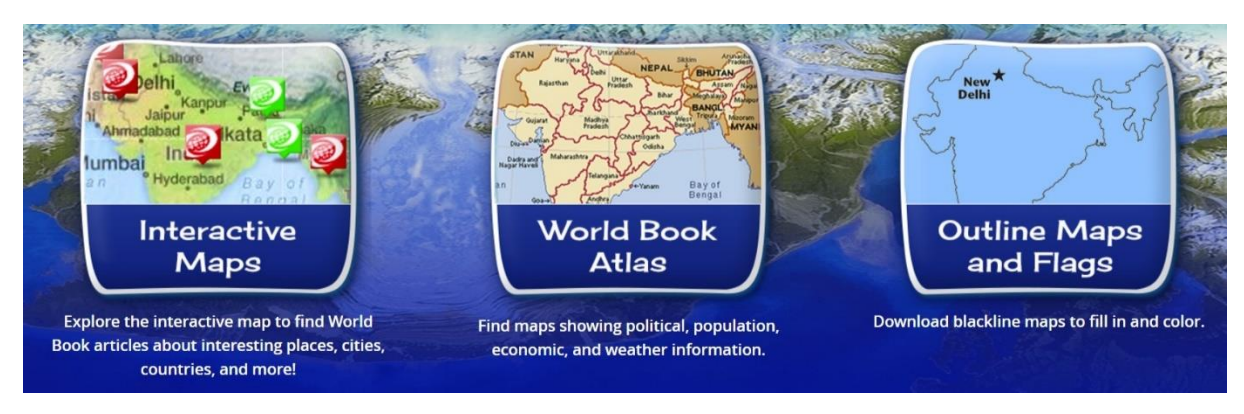

## **Games**

Like Activities, the Games are meant to engage children. You can sort it by game type or by subject.

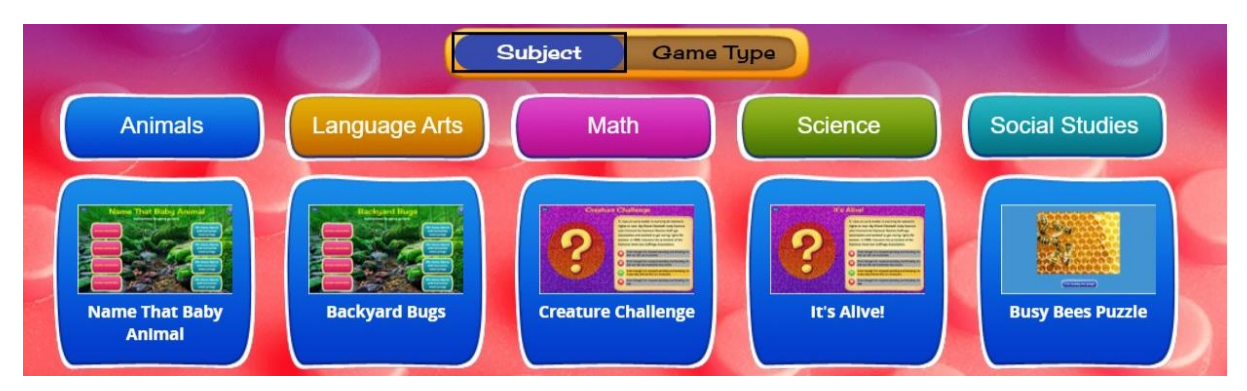

## **Important People**

Find biographies of people throughout history. You can do this through searching for a specific name, or by browsing jobs. Either option brings you to a list of articles.

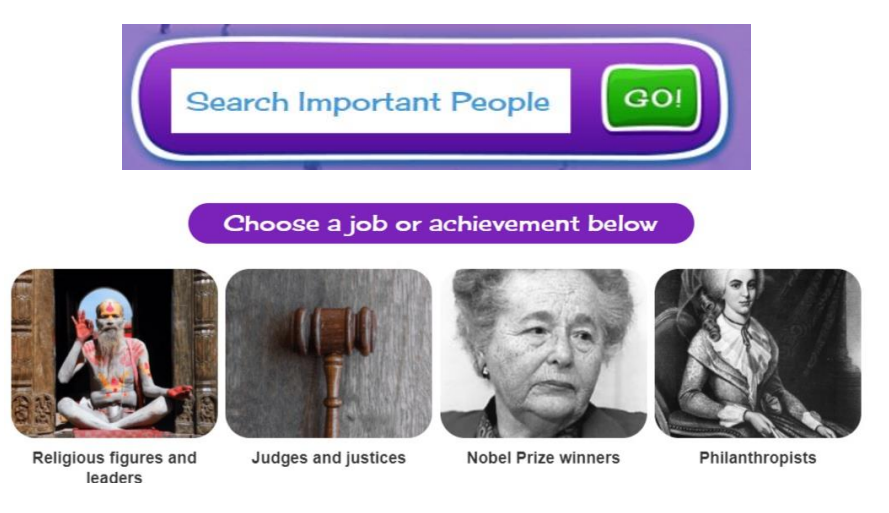

## **Compare Places**

Similar to World of Animals, you can select two countries to compare them to each other.

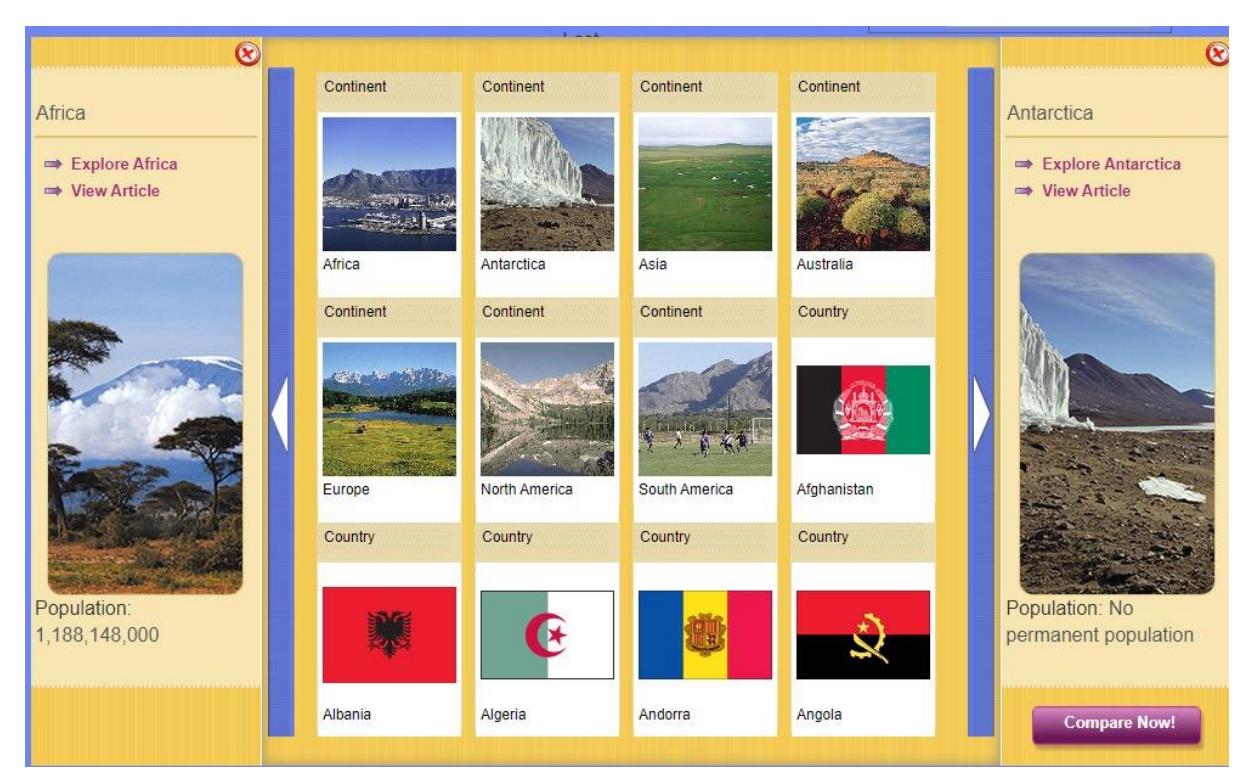

## **Science Projects**

The science projects section leads you to different types of projects that can be done to learn more about science.

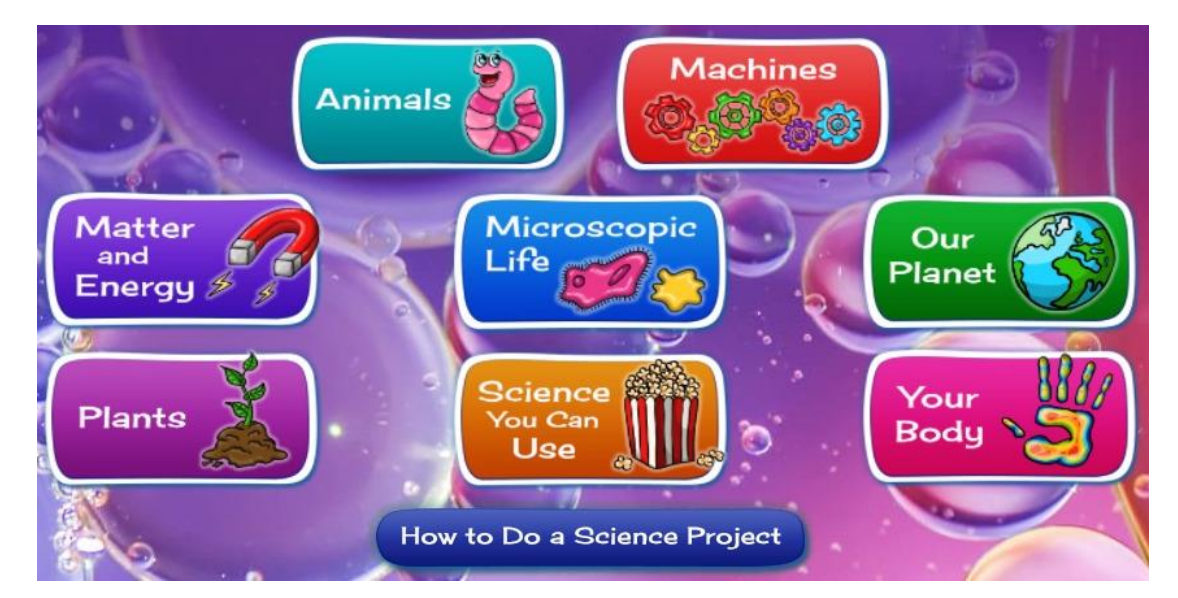

Click on How to do a science project before starting any projects, as it provides useful information on how to be safe and smart.

## **Dictionary**

If you find an unfamiliar word in any article, you can double click on it to search the dictionary.

This dictionary shows you how to spell words, what the words mean, what part or parts of speech they are, how to separate the words into syllables, and how to pronounce the words. In addition, you will almost always see how a word is used in a sentence or phrase. Many times you will also discover words that have the same, or nearly the same, meaning, as well as words that have the opposite meaning. There are also hundreds of pictures to help increase your understanding.